# 菓子業界専用栄養計算ソフトの計算結果(食塩相当量)にご注意下さい。

Ver.20190807

100gあたりのナトリウム含有量が 5mg 以上の場合、食塩相当量を 0 または 0.0 と表示できません。

栄養計算ソフトでは、製品 100gあたりのナトリウム含有量が 5mg以上で「0.0」表示で きない例外的な場合にあらかじめ対応することが困難なことから、「計算結果」シートの食塩 相当量欄には 0.0gと表示されている場合には、製品 100g当たりのナトリウム量を確認の 上、5 ミリグラム以上であれば以下の手順による修正が必要となります。

## 【修正方法 1:結果出力フォーマットファイルの差し替え後修正する】

# 《 ステップ1 結果出力フォーマットファイルの差し替え 》

菓子業界専用栄養計算ソフトの HP http://食品表示[.jp/kashi/](http://食品表示.jp/kashi/)(または「菓子業界専用栄養 計算ソフト」と検索)にある「ユーザー専用ページ」(トップページの「お知らせ」の右横をク リック)からログイン後、最新の「結果出力フォーマット」をダウンロードして下さい。

これ以降の差し替え方法の詳細は、ダウンロードしたフォルダー内にある PDF ファイルを ご覧下さい。差し替えることにより、出力結果データの「計算結果」シートで、食塩相当量の 詳細が表示されるようになります。(ダウンロードが困難な場合には、同ページがらお問い合 わせ頂くか、3 頁の【修正方法 2】により修正して下さい。)

# 《 ステップ2 食塩相当量及びナトリウム量を確認し、再ズカする 》

エクセルの計算結果の「計**算結果**」シートの 100 g あたりの食塩粕当量が 0.0 g と表示され ていても、下表のように100gあたりのナトリウム含有量が 5mg以上の場合、計算結果に食 塩相当量(詳細)の再入力が必要です。(次頁/1-12)へ進む) /計算結果は参考例です)

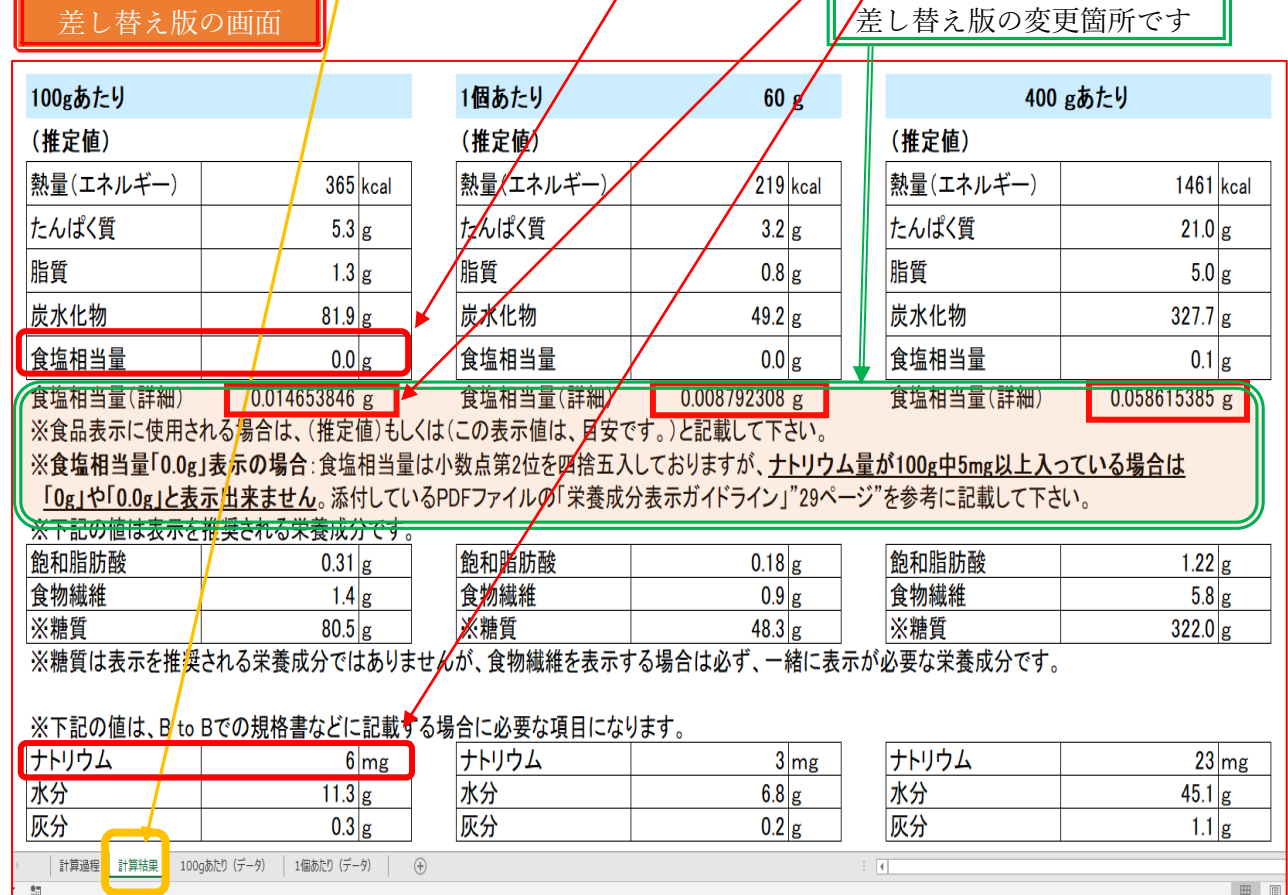

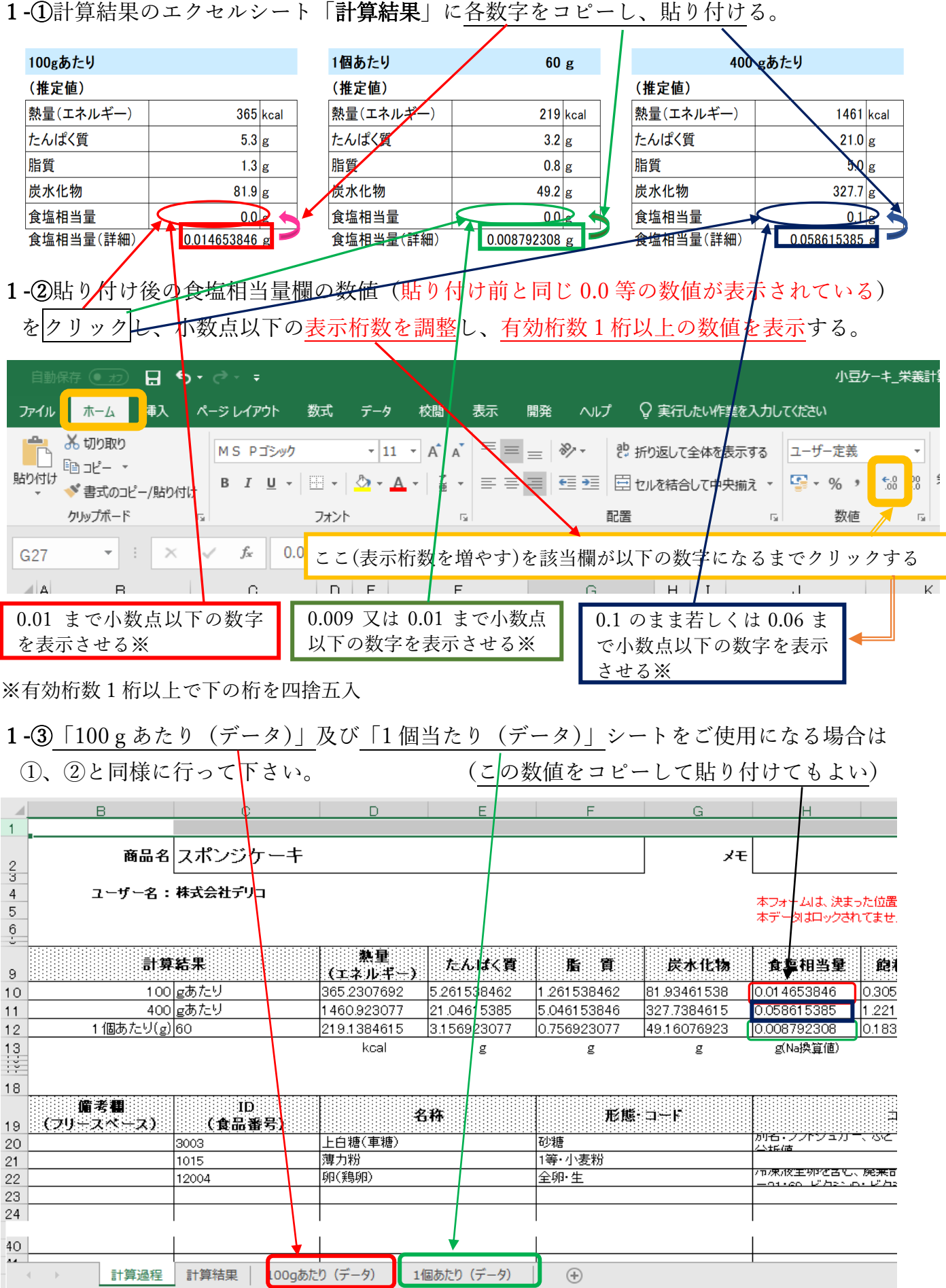

# 【修正方法 2:現行の出力ファイルのまま修正する】

#### 2-①食塩相当量及びナトリウム量を確認

エクセルの計算結果の「計算結果」シートの 100gあたりの食塩相当量が 0.0gと表示さ れていても、下表のように100gあたりのナトリクム含有量が 5mg以上の場合、計算結果 に食塩相当量(詳細)の再入力が必要です。

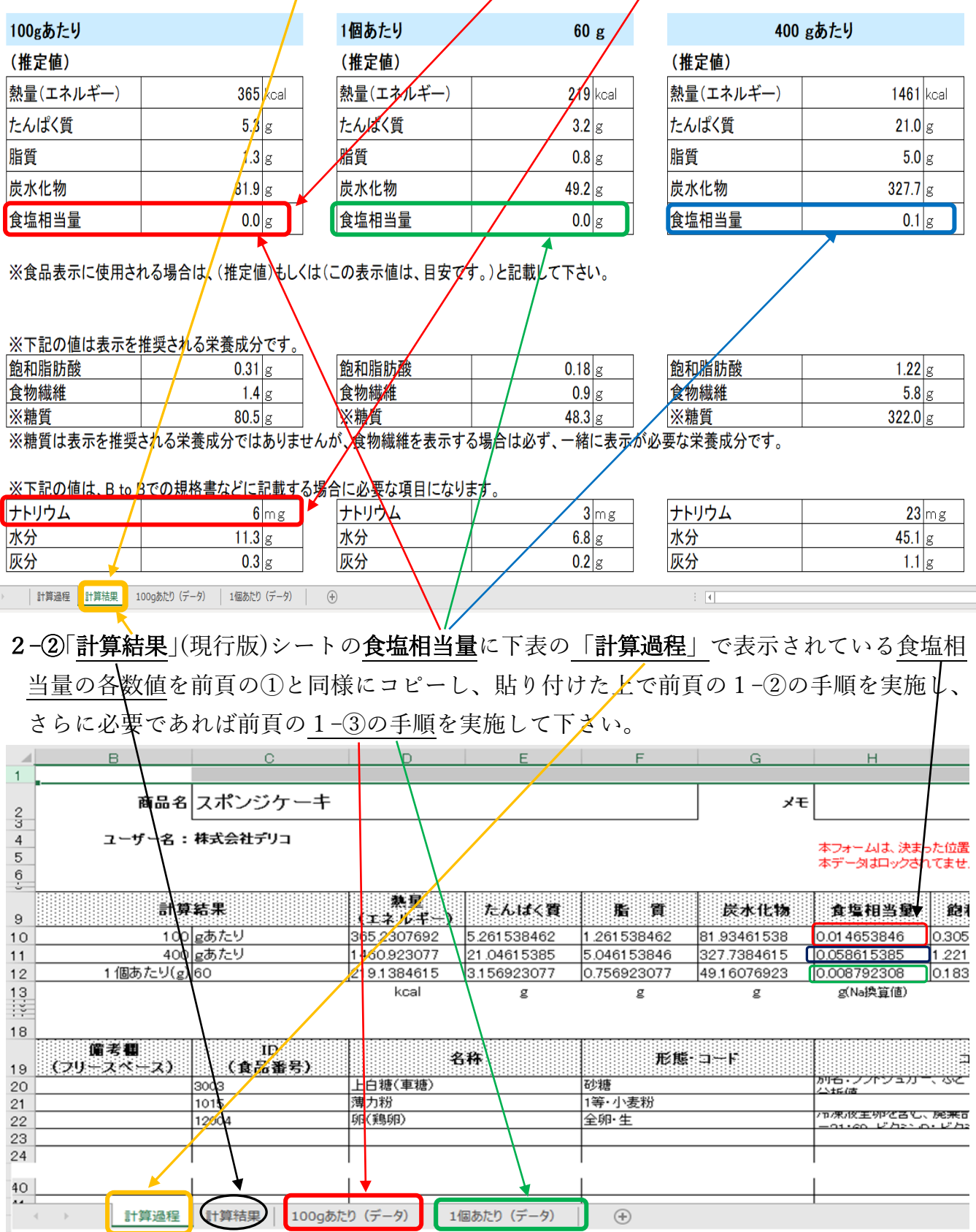